## **Boletim Técnico**

# **TOTVS**

### **Ajuste na impressão do LCAT**

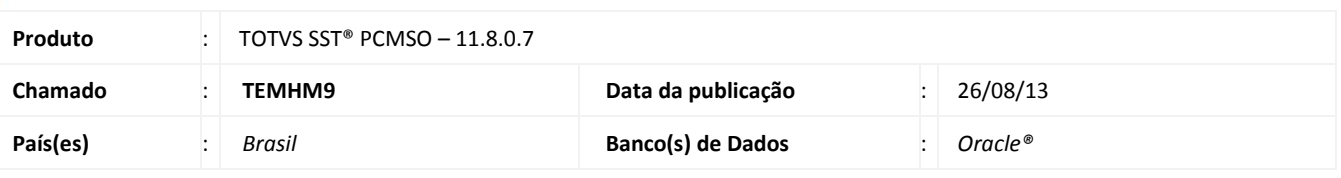

### Importante

Esta melhoria depende de execução conforme **Procedimentos para Implementação**.

Ajuste realizado na impressão da LCAT, feita a inclusão do tipo do risco para a impressão.

### **Procedimento para Implementação**

### Importante

Antes de executar a atualização é recomendável realizar o backup do banco de dados bem como dos arquivos do Sistema (executáveis dlls e arquivos de configuração):

Realizar a atualização antes no ambiente de homologação e, posterior à devida validação, no ambiente de produção.

#### **Instruções (para o produto Saúde e Segurança do Trabalho).**

a) Execute o script que segue anexo, na base de dados de *homologação* do Personal Med.

**OBS:** o script gera um log em C:\, sendo assim, solicitamos que após a atualização, o log seja encaminhado para análise.

b) Faça o download dos aplicativos e dll's que constam nos links em anexo e descompacte-os no diretório do Personal Med. **OBS:** os aplicativos e dll's devem ser atualizados em todos os micros que possuem o Personal Med instalado.

# Atenção

Recomendamos que o chamado relacionado a esse boletim seja encerrado após a homologação.

### **Boletim Técnico**

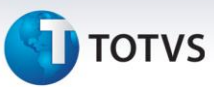

### **Atualizações do update/compatibilizador**

#### 1. Alteração de **Arquivos**.

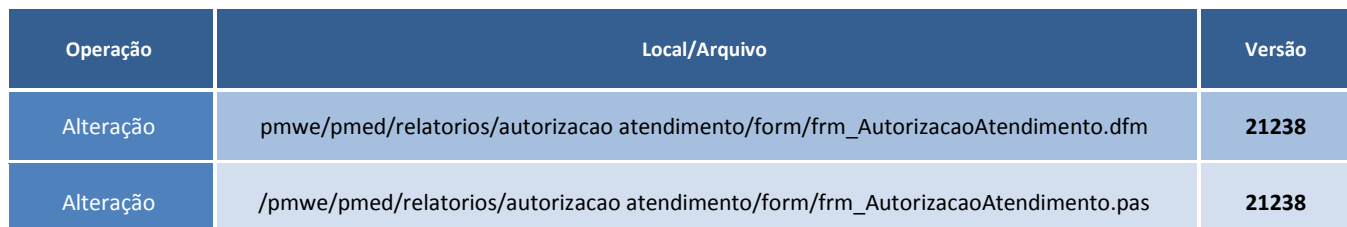

### **Procedimentos para Configuração**

Não se aplica.

### **Procedimentos para Utilização**

- 1. Acesse o módulo Atendimento Clínico.
- 2. Crie um ASO para um funcionário que possua vários tipos de riscos.
- 3. Mantenha o ASO em andamento.
- 4. Acesse o menu ASOs/Autorização de Atendimento por LCAT.
- 5. Realize a geração de uma guia para o ASO criado anteriormente.
- 6. O sistema realizará o processo normalmente.

### **Informações Técnicas**

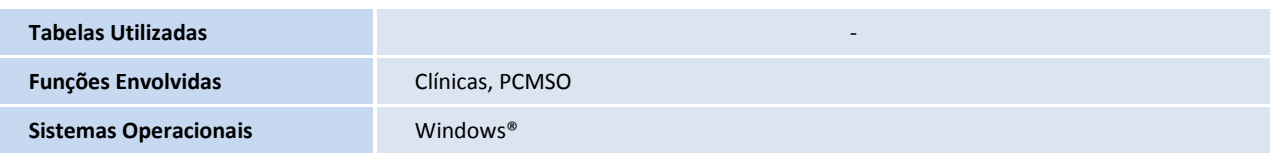